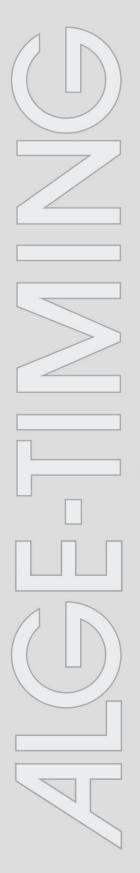

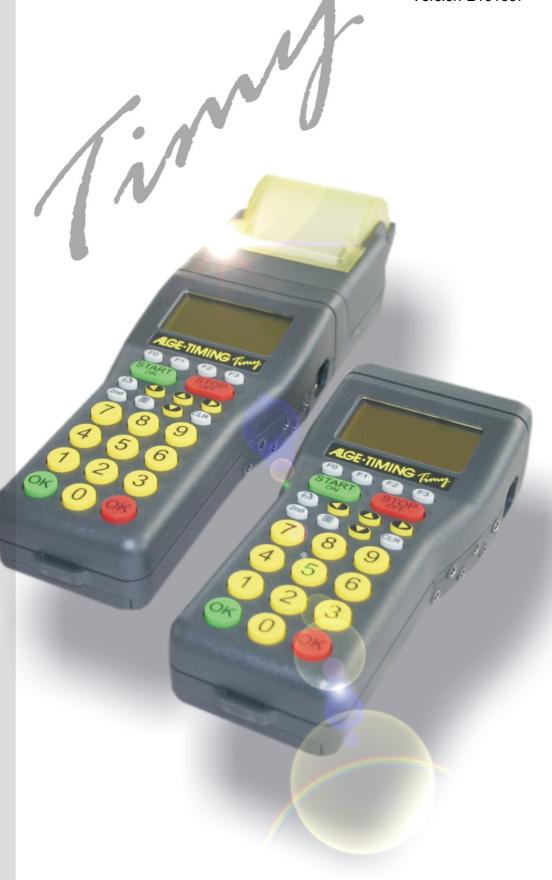

# LapTimer

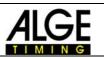

## **Important Information**

#### General

Before using your *ALGE-TIMING* device read the complete manual carefully. It is part of the device and contains important information about installation, safety and its intended use. This manual cannot cover all conceivable applications. For further information or in case of problems that are mentioned not at all or not sufficiently detailed, please contact your *ALGE-TIMING* representative. You can find contact details on our homepage <u>www.alge-timing.com</u>

#### Safety

Apart from the information of this manual all general safety and accident prevention regulations of the legislator must be taken into account.

The device must only be used by trained persons. The setting-up and installation must only be executed according to the manufacturer's data.

#### Intended Use

The device must only be used for its intended applications. Technical modifications and any misuse are prohibited because of the risks involved! *ALGE-TIMING* is not liable for damages that are caused by improper use or incorrect operation.

#### Power supply

The stated voltage on the type plate must correspond to voltage of the power source. Check all connections and plugs before usage. Damaged connection wires must be replaced immediately by an authorized electrician. The device must only be connected to an electric supply that has been installed by an electrician according to IEC 60364-1. Never touch the mains plug with wet hands! Never touch live parts!

#### Cleaning

Please clean the outside of the device only with a smooth cloth. Detergents can cause damage. Never submerge in water, never open or clean with wet cloth. The cleaning must not be carried out by hose or high-pressure (risk of short circuits or other damage).

#### **Liability Limitations**

All technical information, data and information for installation and operation correspond to the latest status at time of printing and are made in all conscience considering our past experience and knowledge. Information, pictures and description do not entitle to base any claims. The manufacturer is not liable for damage due to failure to observe the manual, improper use, incorrect repairs, technical modifications, use of unauthorized spare parts. Translations are made in all conscience. We assume no liability for translation mistakes, even if the translation is carried out by us or on our behalf.

#### Disposal

If a label is placed on the device showing a crossed out dustbin on wheels (see drawing), the European directive 2002/96/EG applies for this device.

Please get informed about the applicable regulations for separate collection of electrical and electronical waste in your country and do not dispose of the old devices as household waste. Correct disposal of old equipment protects the environment and humans against negative consequences!

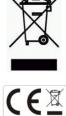

#### Copyright by ALGE-TIMING GmbH

All rights reserved. Any duplication, either in full or in part, requires the prior written consent of the copyright holder.

#### Subject to changes!

Copyright by: **ALGE-TIMING** GmbH Rotkreuzstrasse 39 A-6890 Lustenau Austria <u>office@alge-timing.com</u> <u>www.alge-timing.com</u>

# Timy LapTIMER

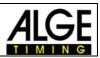

## **Table of Contents**

| 1     | Keyboard and how to get started | 4 |
|-------|---------------------------------|---|
| 2     | Program LapTimer                |   |
| 3     | Operation of Program LapTimer:  |   |
| 4     | Displayboard Mode               |   |
| 4.1   | Total Runtime:                  |   |
| 4.2   | Lap Time:                       | 5 |
| 5     | PRINTER-MODE                    | 5 |
| 5.1   | Printer Runtime ON              | 5 |
| 5.2   | Printer Runtime OFF             | 5 |
| 6     | RS 232 Interface                | 6 |
| 6.1.1 | RS 232 commands                 | 7 |

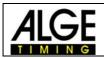

## 1 Keyboard and how to get started

See Timy manual "GENERAL".

## 2 **Program LapTimer**

The program LapTimer has been made for all sports that measure lap times (e.g. motor racing). It is possible to have several competitors on the course. To measure the times, you need to be able to input the racer number before he passes the finish (lap).

# **3 Operation of Program LapTimer:**

- Switch on the Timy as described in the Timy manual "GENERAL"
- Select <LapTimer>
- Clear the memory with key 1 or 1 or 1 and press one of the OK keys ( or ).
- Input the time of day and date for synchronization and confirm by pressing either one of the OK keys (
  or 
  or by pressing 
  To start a synchronization, press the key START
- Now the ID-number 1 and the time zero are indicated on the display.
- To input another ID-number use the keyboard and confirm by pressing one of the OK keys (
   or
- Start the racer with a start impulse (channel 0) or by pressing the key
- Stop each competitor with a finish impulse (e.g. photocell).
- To restart a competitor, input the ID-number and press @ and then . Now you can start this ID-number again.

# 4 Displayboard Mode

You can select between two modes:

TOTAL-RUNTIME LAP-TIME

To select these modes, please proceed as follows:

- Press the <MENU> button
- Select <LAPTIMER>
- Select <GAZ-MODE>
- Now you can choose between the modes <TOTAL-RUNTIME> and <LAP-TIME>.

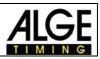

## 4.1 Total Runtime:

The displayboard shows the runtime, but no lap time.

## 4.2 Lap Time:

The displayboard shows the laptime, but no runtime.

## 5 PRINTER-MODE

It enables you to select beween both, a printout of laptimes and runtimes or one of laptimes only.

To select these modes, please proceed as follows:

- Press the <MENU> button
- Select <LAPTIMER>
- Select <PRINT RUNTIME>
- Now you can choose between run time <ON> or <OFF>.

# 5.1 Printer Runtime ON

For each time stopped, the start time, finish time, run time and lap time (sequential time) will be printed. The following example refers to one racer:

| 0001 ST | 11:59:33.5736 |
|---------|---------------|
| FT      | 12:00:39.9269 |
| 1 RT    | 1:06.35       |
| 1 SQ    | 1:06.35       |
| 0001 ST | 11:59:33.5736 |
| FT      | 12:01:45.3325 |
| 2 RT    | 2:11.75       |
| 2 SQ    | 1:05.40       |
|         |               |

ID-number 1 start time (time of day) ID-number 1 first lap time (time of day) ID number 1 run time (first lap) ID number 1 lap time (first lap) ID-number 1 start time (time of day) ID-number 1 second lap time (time of day) ID number 1 run time (second lap) ID number 1 lap time (second lap)

# 5.2 Printer Runtime OFF

For each time stopped, the start time, finish time and lap time (sequential time) will be printed. The following example refers to one racer:

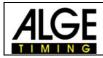

| 0001 | ST            | 11:59:33.5736 |
|------|---------------|---------------|
|      | $\mathbf{FT}$ | 12:00:39.9269 |
| 1    | SQ            | 1:06.35       |
| 0001 | ST            | 11:59:33.5736 |
|      | $\mathbf{FT}$ | 12:01:45.3325 |
| 2    | SQ            | 1:05.40       |

- ID-number 1 start time (time of day)
- ID-number 1 first lap time (time of day)
- ID number 1 lap time (first lap)
- ID-number 1 start time (time of day)
- ID-number 1 second lap time (time of day)
- ID number 1 lap time (second lap)

## 6 RS 232 Interface

#### **RS 232 interface**

Standard = 38.400 baud (adjustable: 2400, 4800, 9600, 19200, 38400) 8 data bit, no parity bit, 1 stop bit

**ASCII** characters

| 0056  | C0 | 12:13:43.9682 | 00 | Start time of ID 56                               |
|-------|----|---------------|----|---------------------------------------------------|
| 0056  | C1 | 12:14:50.8340 | 01 | Finish time 1 (lap time 1) of ID 56               |
| 0056  | RT | 00:01:06.86   | 01 | Run time 1 of ID 56                               |
| 0056  | SQ | 00:01:06.86   | 01 | Lap time 1 of ID 56                               |
| 0056  | C1 | 12:15:55.1055 | 02 | Finish time 2 (lap time 2) of ID 56               |
| 0056  | RT | 00:02:11.13   | 02 | Run time 2 of ID 56                               |
| 0056  | SQ | 00:01:04.27   | 02 | Lap time 2 of ID 56                               |
| n0056 |    |               |    | Change of ID-number                               |
| c0056 | C0 | 12:13:43.9682 | 00 | Reset of ID 56 for a new start (clear start time) |
| n0056 |    |               |    | Change of ID-number                               |
| 0056  | C0 | 12:16:22.0366 | 00 | Start time of ID 56                               |
| n0057 |    |               |    | Change of ID-number                               |
| 0057  | C0 | 12:16:40.3722 | 00 | Start time of ID 56                               |
| n0056 |    |               |    | Change of ID-number                               |
| 0056  | C1 | 12:17:28.3744 | 01 | Finish time 1 (lap time 1)of ID 56                |
| 0056  | RT | 00:01:06.33   | 01 | Run time 1 of ID 56                               |
| 0056  | SQ | 00:01:06.33   | 01 | Lap time 1 of ID 56                               |
| n0057 |    |               |    | Change of ID-number                               |
| 0057  | C1 | 12:17:47.0784 | 01 | Finish time 1 (lap time 1)of ID 56                |
| 0057  | RT | 00:01:06.70   | 01 | Run time 1 of ID 57                               |
| 0057  | SO | 00:01:06.70   | 01 | Lap time 1 of ID 57                               |

Each string ends with a carriage return

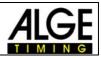

#### First character:

n ...... Input of a new ID-number c..... Deletion of an ID-number to make a new start

### Channels:

|                                                         | Channel 1 C1   | max. precision 1/10.000                  |
|---------------------------------------------------------|----------------|------------------------------------------|
| Channel 1 C1 max precision 1/10 000                     |                | ·                                        |
|                                                         | Channel 1M C1M |                                          |
| Channel 1M C1M max. precision 1/100 – manual = keyboard |                | max. precision 1/100 – manual = keyboard |
| Channel 2 C2 max. precision 1/10.000                    | Channel 2 C2   | max. precision 1/10.000                  |
| Channel 3 C3 max. precision 1/10.000                    | Channel 3 C3   | max. precision 1/10.000                  |
| Channel 4 C4 max. precision 1/10.000                    | Channel 4 C4   | max. precision 1/10.000                  |
| Channel 5 C5 max. precision 1/100                       | Channel 5 C5   | max. precision 1/100                     |
| Channel 6 C6 max. precision 1/100                       | Channel 6 C6   | max. precision 1/100                     |
| Channel 7 C7 max. precision 1/100                       | Channel 7 C7   | max. precision 1/100                     |
| Channel 8 C8 max. precision 1/100                       | Channel 8 C8   | max. precision 1/100                     |

## 6.1.1 RS 232 commands

|                  | Parameter     | Example          | Explanation                            | Description                |
|------------------|---------------|------------------|----------------------------------------|----------------------------|
| BE               | 0 or 1        | BE0 BE1BE?       | Beep tone                              | Request, on/off            |
| BWF              |               | BWF              | Update of program - RS 232             | Afterwards update-file     |
| USB-TIMY:BWF!!!! |               | USB-TIMY:BWF!!!! | Update of program - USB                | Afterwards update-file     |
| DIT1             | 00 - 99       | DIT103 DIT1?     | Display time 1 in display              | Request, Set               |
| DIT2             | 00 - 99       | DIT299 DIT2?     | Display time 2 in display              | Request, Set               |
| DTF              | 00.01 - 59.99 | DTF00.03 DTF?    | Delay time for finish and intermediate | Request, Set               |
| DTS              | 00.01 - 59.99 | DTS09.99 DTS?    | Delay time for start                   | Request, Set               |
| KL               | 0 or 1        | KL0 KL1 KL?      | Keyboard lock                          | Request, on/off            |
| NSF?             |               | NSF?             | Timy version of program                | Sends NSFV03B2             |
| PRI_AF           | 0 - 9         | PRI_AF3          | Line Feed adjustment for printer       | Printer AutoLineFeed 0 - 9 |
| PRI              | 0 or 1        | PRI0 PRI1        | On, or. off from printer               | Request, on/off            |
| PRILF            |               | PRILF            | Line Feed for printer                  | Set                        |
| PRILO            |               | PRILO            | Print of ALGE-logo                     | Set                        |
| PRIM             |               | PRIM             | Printing of memory                     | Printing memory            |
| RSM              |               | RSM              | Send memory through RS 232             | Memory on RS 232           |
| SL               | 0 or 1        | SL0 SL1 SL?      | Printout of ALGE logo (switch on)      | Request, on/off            |
| TIMYINIT         |               | TIMYINIT         | Output of Timy hardware number         | Not specified              |

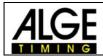